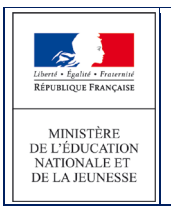

# **3.4 Adresse à traiter**

Pour permettre la détermination automatique du collège de secteur, l'application propose la normalisation et la validation des adresses de la carte scolaire et des élèves à leur entrée en 6<sup>ème</sup>, sur la base d'un référentiel commun. Pour ce faire, l'application Affelnet 6ème met en œuvre l'appel à un service de « Restructuration, Normalisation, Validation postale » (RNVP) des adresses, lui-même prenant appui sur les référentiels de La Poste.

Ce service couvre uniquement les adresses en France.

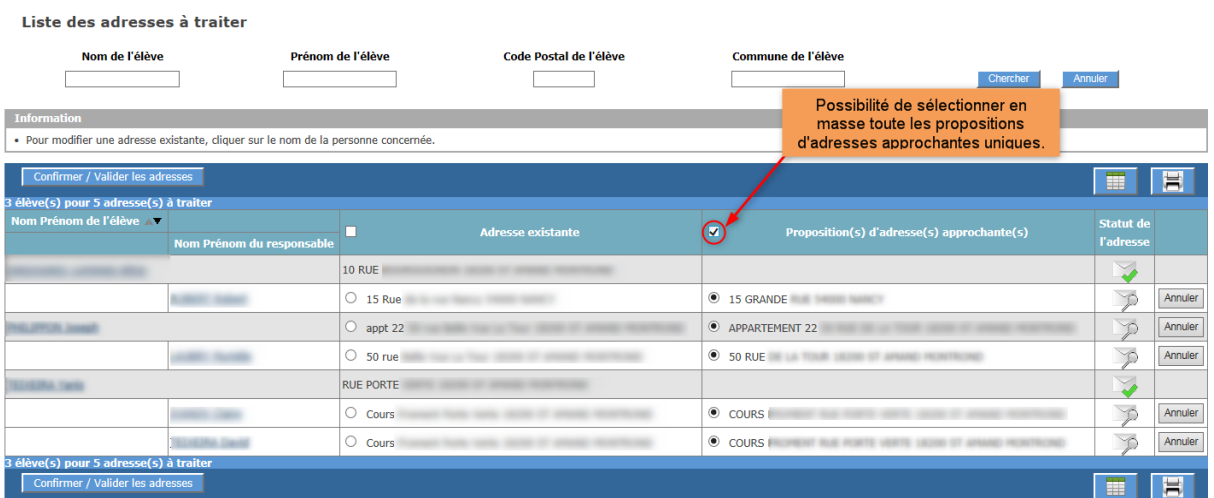

En cliquant sur le nom de l'élève, on entre sur sa fiche d'information. Pour renseigner une adresse en France, le champ « Code postal/Commune » et au moins une ligne adresse sont obligatoires.

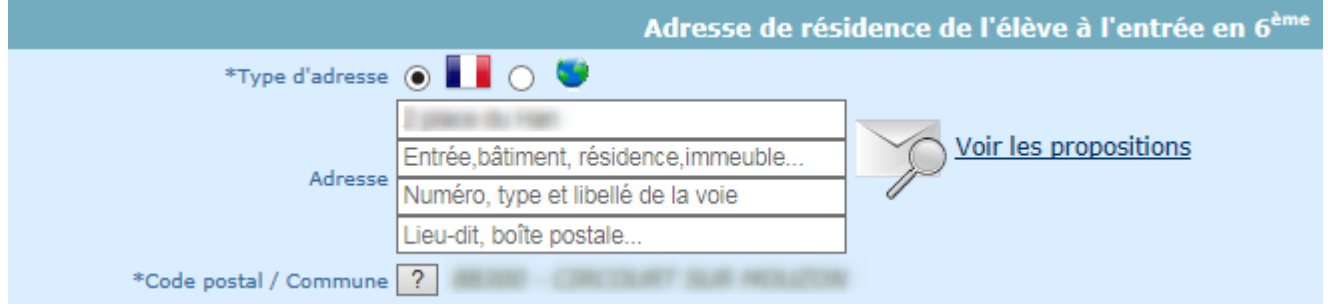

Pour une adresse à l'étranger, seul le champ pays est obligatoire.

### **Le statut de l'adresse peut prendre l'une des valeurs suivantes :**

« Validée automatiquement » / « validée manuellement » / « à vérifier » / « non référencée » / « confirmée » / « non contrôlée »

A chaque valeur du statut est associée une icône à des fins de lisibilité.

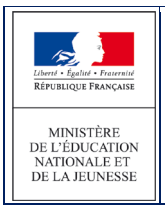

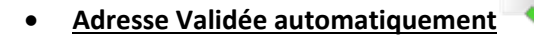

L'adresse est validée par le service RNVP, en l'état ou à quelques modifications près : passage en majuscules, suppression d'espaces en début et fin de ligne, etc…

Ex : 10 Rue de l"Arrdèche" 57000 Metz

#### =>10 RUE DE L ARDECHE 57070 Metz **Aucune action n'est attendue**

# • **Adresse Validée manuellement**

Lorsque l'utilisateur valide une proposition d'adresse. L'adresse passe alors au statut « Validée manuellement »

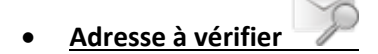

C'est une adresse pour laquelle le service RNVP retourne une ou plusieurs propositions d'adresses approchantes, nécessitant une action de l'utilisateur.

Les propositions d'adresse sont à consulter à travers le lien « Voir les propositions ».

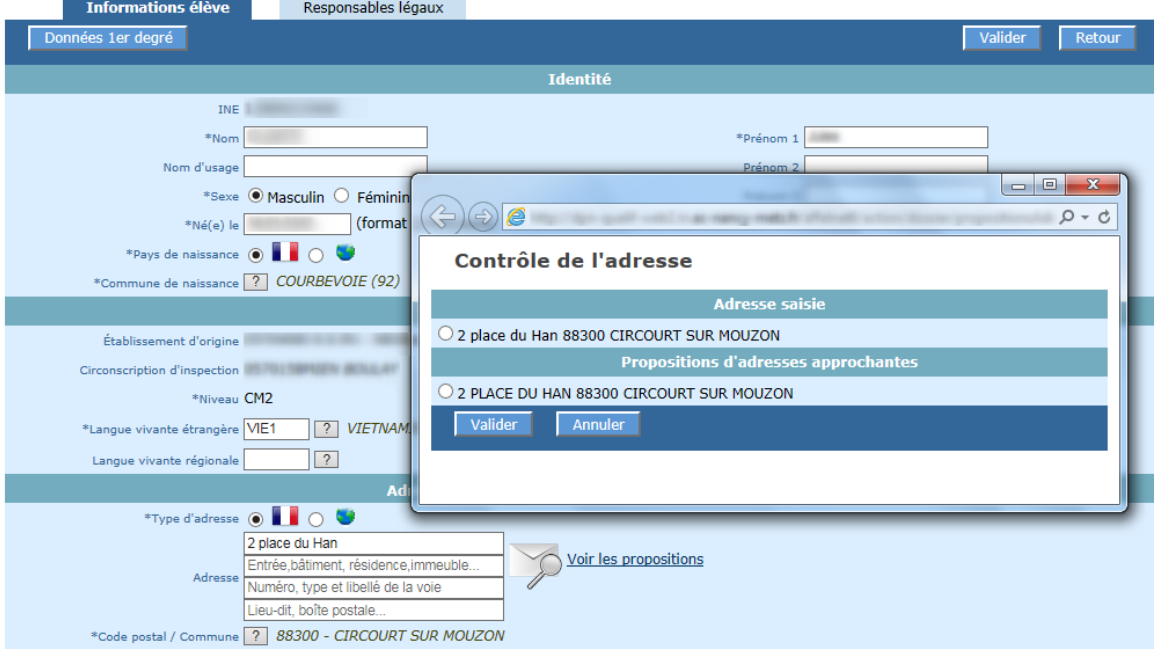

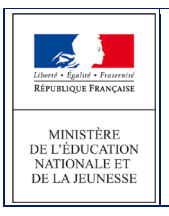

L'utilisateur a la possibilité de :

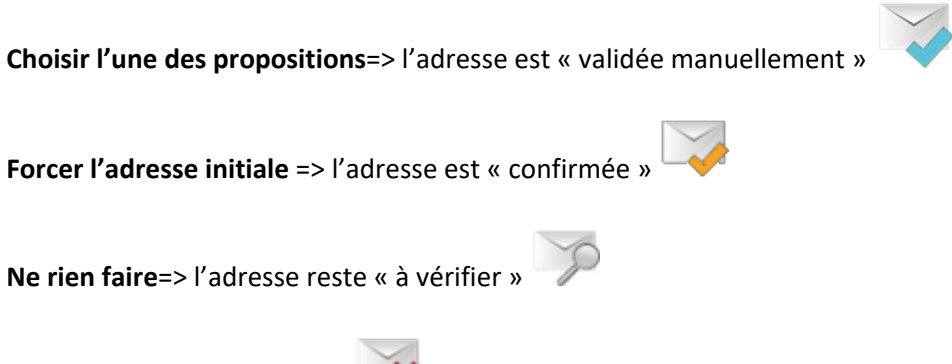

• **Adresse non-référencée**

C'est une adresse non connue et pour laquelle le service RNVP ne retourne aucune proposition d'adresse approchante.

Un message avertit l'utilisateur de l'état de l'adresse. Le cas échéant, il peut la valider en cliquant sur le lien « Confirmer cette adresse ».

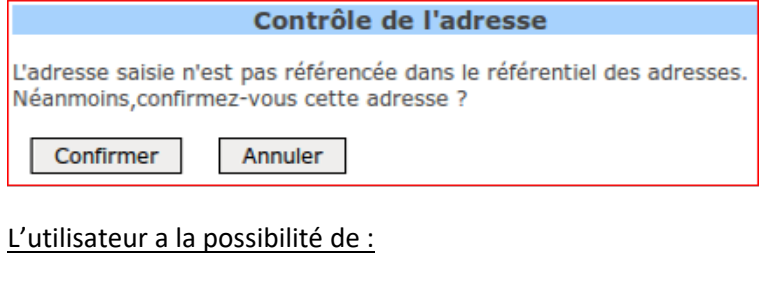

# **Forcer l'adresse initiale**

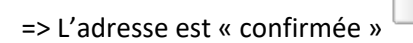

**Ne rien faire**=> l'adresse reste « non-référencée »

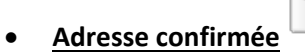

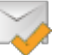

C'est une adresse à l'origine « à vérifier » ou « non référencée » que l'utilisateur confirme en l'état, malgré l'absence de validation par le service RNVP.

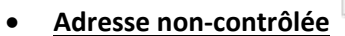

C'est une adresse qui n'a pas pu être contrôlée en raison de l'indisponibilité temporaire du service RNVP.

#### • **Cas de modification d'une adresse**

Affelnet 6ème - AFFELNET6 - Manuel directeur école 22 / 59

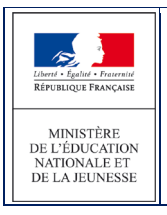

Une adresse modifiée par un utilisateur est soumise automatiquement au service RNVP, quel que soit son statut.

## **3.5 Liste des adresses à traiter - Élèves et responsables**

Les adresses sont affichées avec leur statut et, le cas échéant, la ou les propositions d'adresses approchantes.

Des boutons radio permettent de confirmer l'adresse ou de valider une proposition.

Le bouton « Confirmer / Valider les adresses » permet de valider les choix réalisés

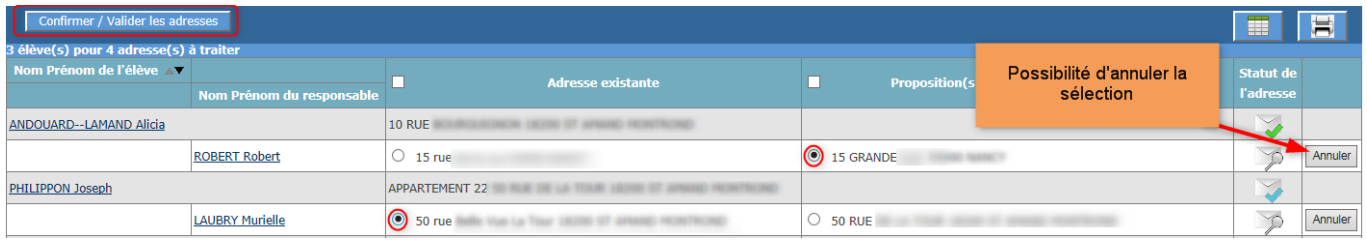

### **3.6 Adresses inconnues ou incomplètes**

Cet écran permet d'obtenir la liste des responsables possédant une adresse inconnue ou incomplète.

Il est possible de modifier directement la fiche du responsable en cliquant sur son nom.

Il est aussi possible de modifier la fiche de l'élève en cliquant sur le nom de l'élève.

Responsables avec adresse inconnue ou incomplète

| <b>Nom responsable</b><br>Chercher<br>Annuler |                                  | Prénom responsable         | <b>Adresse</b><br>$\checkmark$ |
|-----------------------------------------------|----------------------------------|----------------------------|--------------------------------|
|                                               |                                  |                            | 冒<br>Ħ                         |
| Nom prénom responsable AV                     | <b>Adresse</b>                   | <b>Statut de l'adresse</b> | Nom prénom élève               |
|                                               | AUTRES PAYS (Adresse incomplète) |                            |                                |
|                                               | AUTRES PAYS (Adresse incomplète) |                            |                                |
|                                               | AUTRES PAYS (Adresse incomplète) |                            |                                |
|                                               | AUTRES PAYS (Adresse incomplète) |                            |                                |
|                                               | AUTRES PAYS (Adresse incomplète) |                            |                                |
| 5 élément(s) trouvé(s)                        |                                  |                            |                                |
|                                               |                                  |                            | 冒<br>Ħ                         |